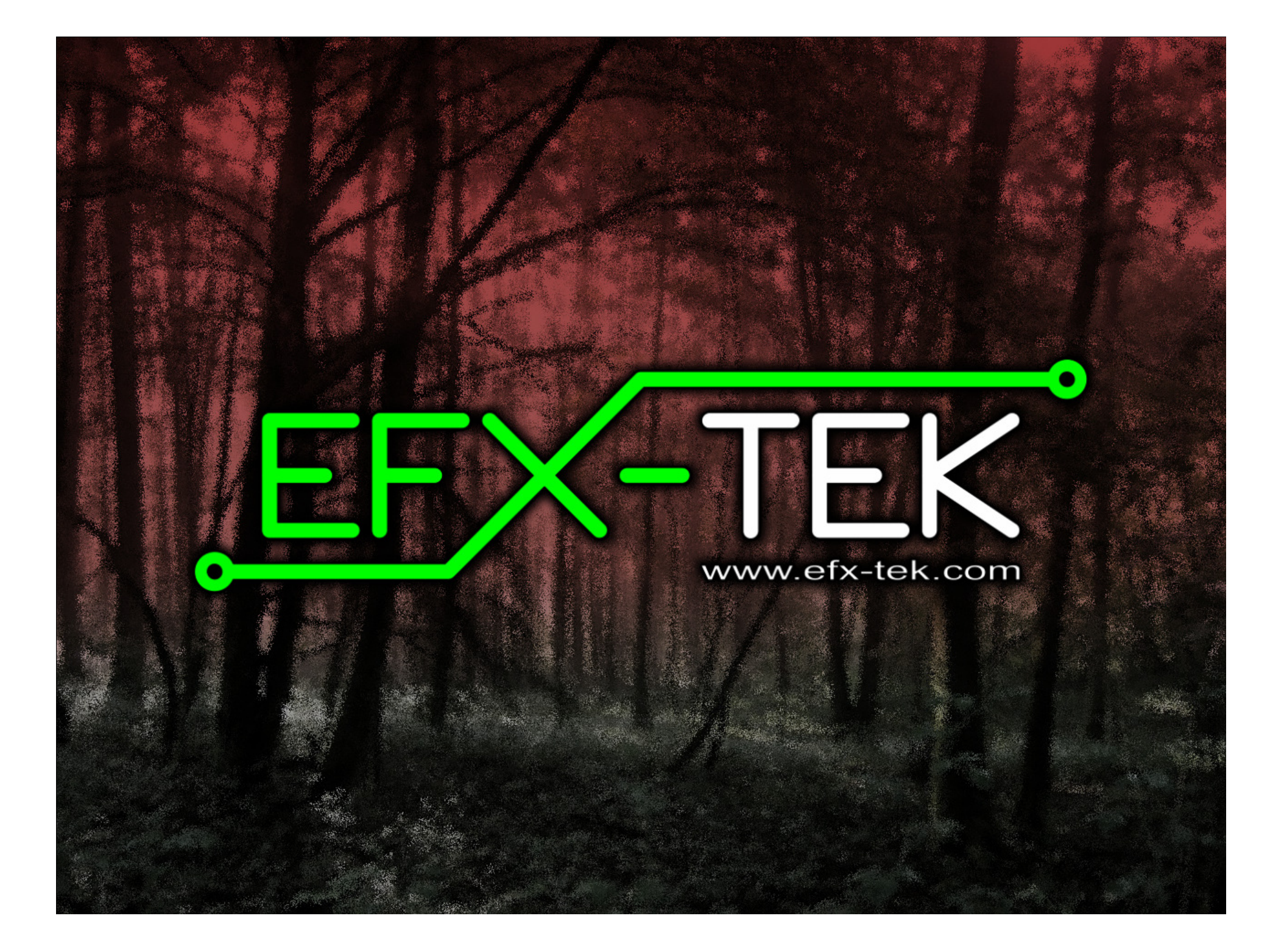

# Prop-2 Programming Basics

# Team EFX

 teamefx@efx-tek.comwww.efx-tek.com

## Why Use a Microcontroller?

- No off-the-shelf product exists that meets the requirements of your application
- Off-the-shelf product is price-prohibitive
- Control requirement will evolve
- You're an OEM with several products and want to simplify control inventory
- Custom control = Unique product

### Microcontroller Essentials

- A microcontroller is a "computer on a chip"
- Handles Input, Processing (instructions), and Output
- Flexible I/O (Input-Output) structure
- Advanced microcontrollers offer simple and sophisticated I/O control

### The BASIC Stamp® Microcontroller

- $\bullet$ Single-Board-Computer
- $\bullet$  Handles Input, Processing (instructions), and Output
- $\bullet$ Flexible I/O (Input-Output) structure
- $\bullet$ Simple and Sophisticated I/O commands
- $\bullet$  Program storage is non-volatile will not be lost when power removed
- $\bullet$  Programming Language: PBASIC specialized, yet easy-to-use variant of BASIC

### The BASIC Stamp Microcontroller

**Beginner'sAll-purposeSymbolicInstructionCodeBASIC**

### The BASIC Stamp Microcontroller

**Parallax Parallax Beginner'sBeginner'sAll-purposeAll-purposeSymbolicSymbolicInstructionInstructionCodeCode**

# Prop-1/Prop-2 Tech Specs

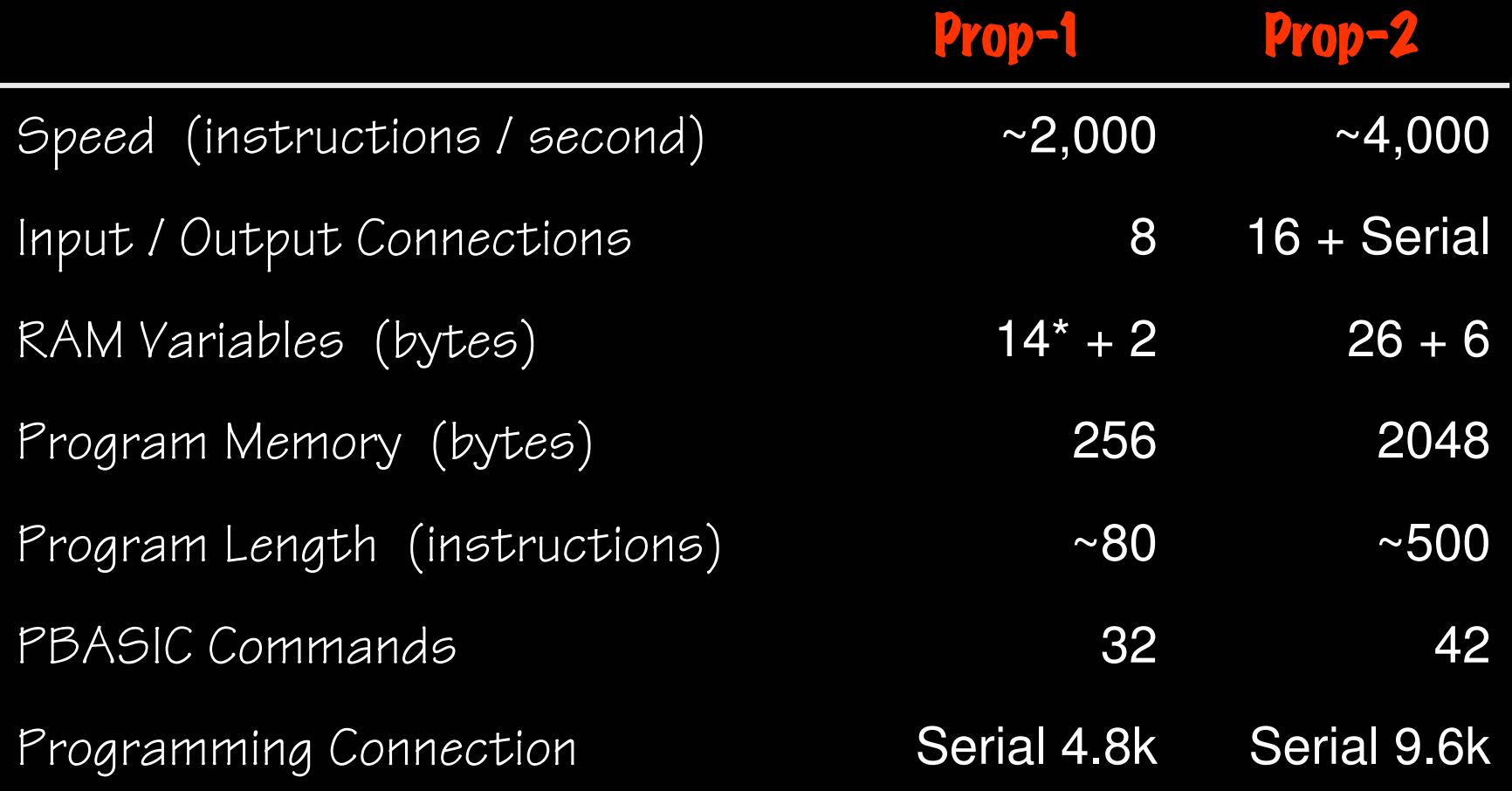

## Prop-2 Controller

- •9 to 24 vdc input
- $\bullet$ TTL I/O, and high-current (Vin) outputs
- $\bullet$ Program with BASIC Stamp Editor,  $v2.1+$

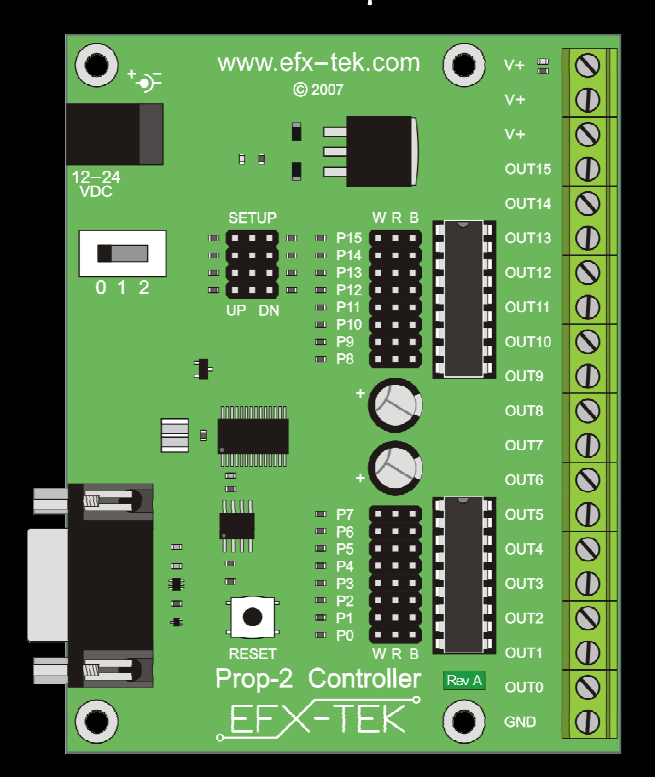

# Parallax BASIC Stamp Editor

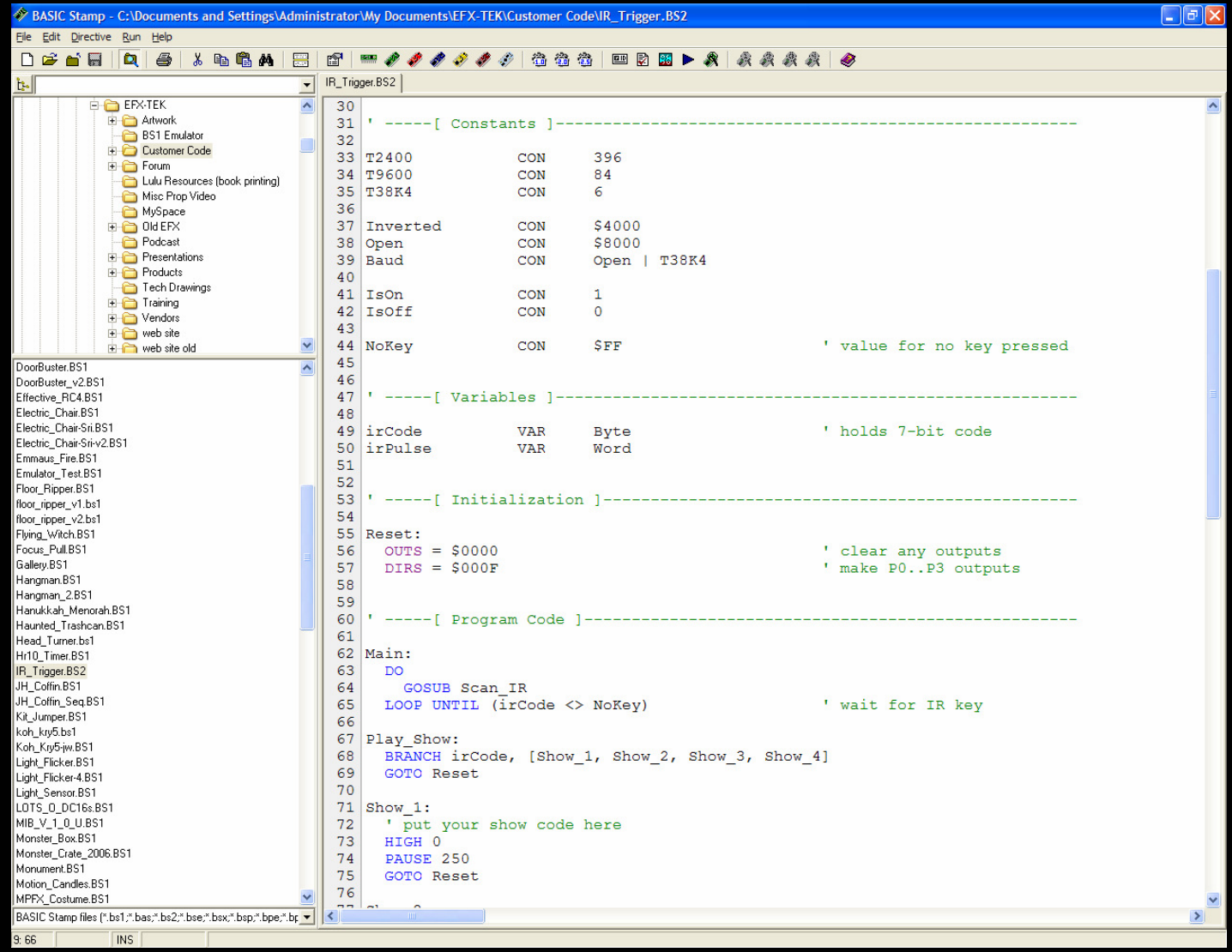

## MacBS2 Editor (3rd Party Software)

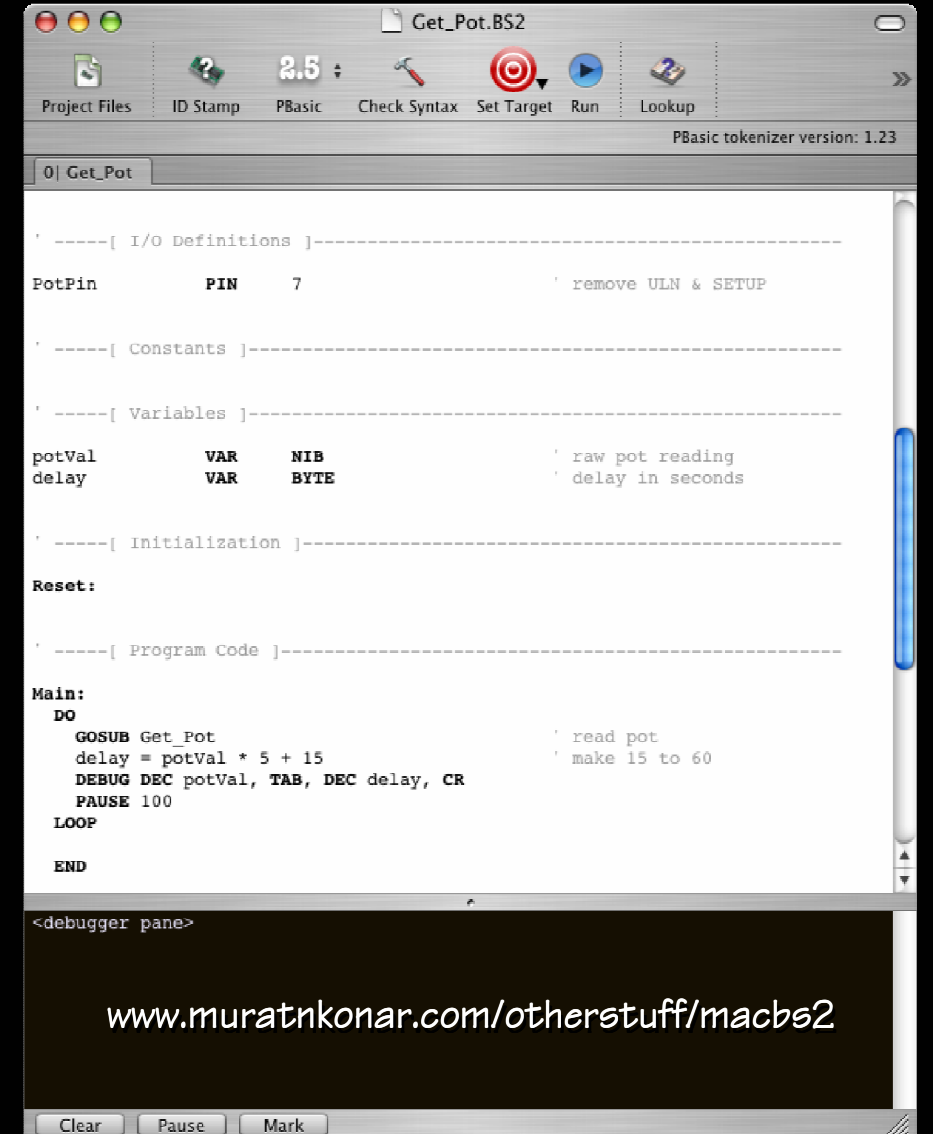

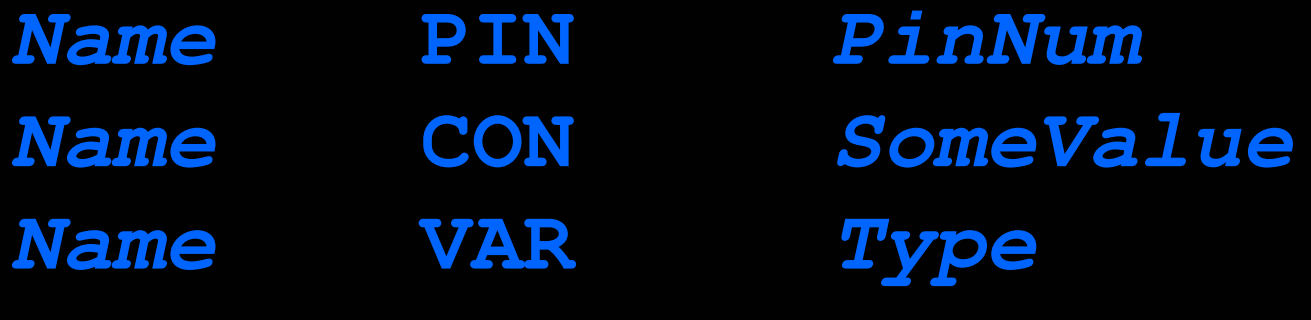

**PIN**, **CON**, and **VAR** are used to give meaningful names to I/O pins, to constant values, and to variables.

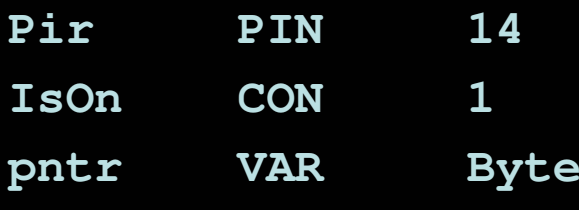

## Prop-2 Variable Types

Variables used to store values that change. All variables are cleared to zero on reset and are lost when power is removed.

**Bit** : (0 to 1)**Nib** : 4 bits (0 to 15)**Byte** : 8 bits, 2 nibs (0 to 255) **Word** : 16 bits, 4 nibs, 2 bytes (0 to 65,535)

#### **HIGH Pin**

**HIGH** is used to make an I/O pin an output and set it to a high (+5 vdc) state.

**HIGH 0**

Better example:

**HIGH Eyes**

**' eyes on**

### **LOW Pin**

**LOW** is used to make an I/O pin an output and set it to a low (0 vdc) state.

**LOW 0**

Better example:

**LOW Eyes**

**' turn off**

### **PAUSE Period**

**PAUSE** is used to suspend program operation for the specified period (in milliseconds; 1/1000 second). After the **PAUSE**, program operation is automatically resumed.

**PAUSE 1000**

**' hold for 1 second**

### **GOTO Label**

**GOTO** is used to redirect the program to the specified program label.

**GOTO Main**

**' back to Main**

# Prop-2 Example

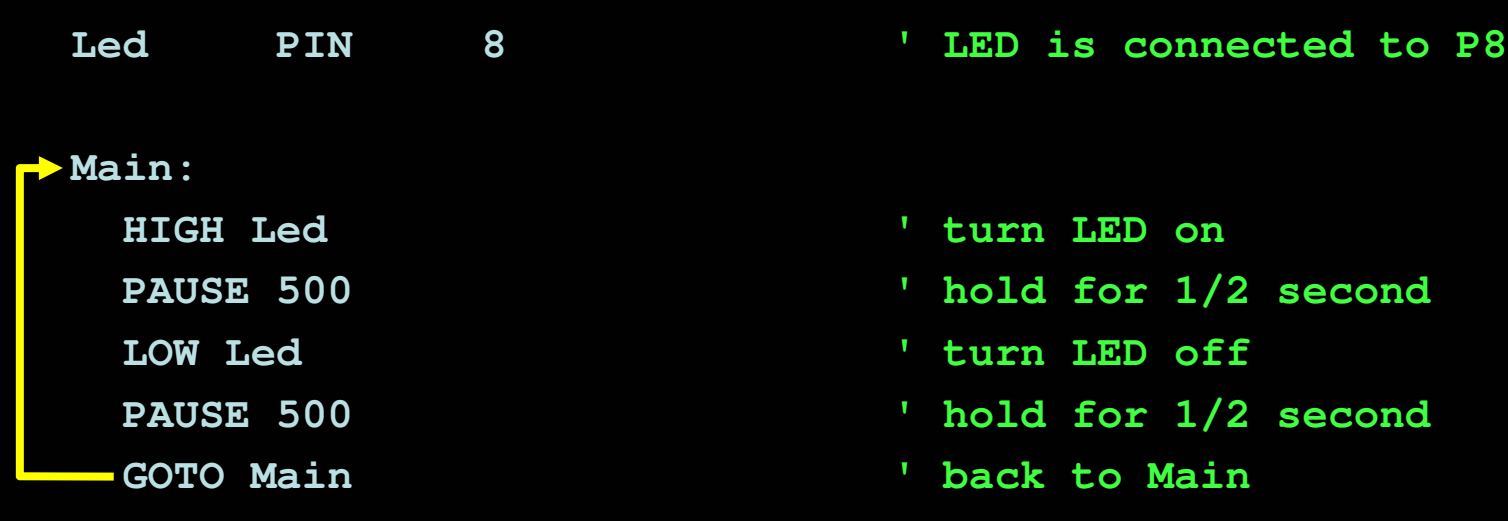

### **IF Condition THEN Label**

**IF-THEN** is used to redirect the program to the a specified program label if the condition evaluates as True.

**Main:** 

**IF (Pir = IsOff) THEN Main**

When using PBASIC 2.5, the Prop-2 also supports**IF-THEN-ELSE-ENDIF**.

#### Prop-2 Example(Triggered Flasher)

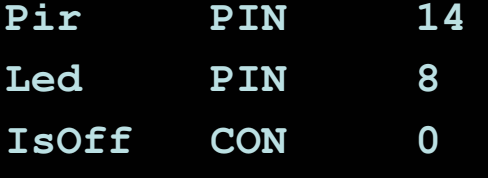

#### **Main:**

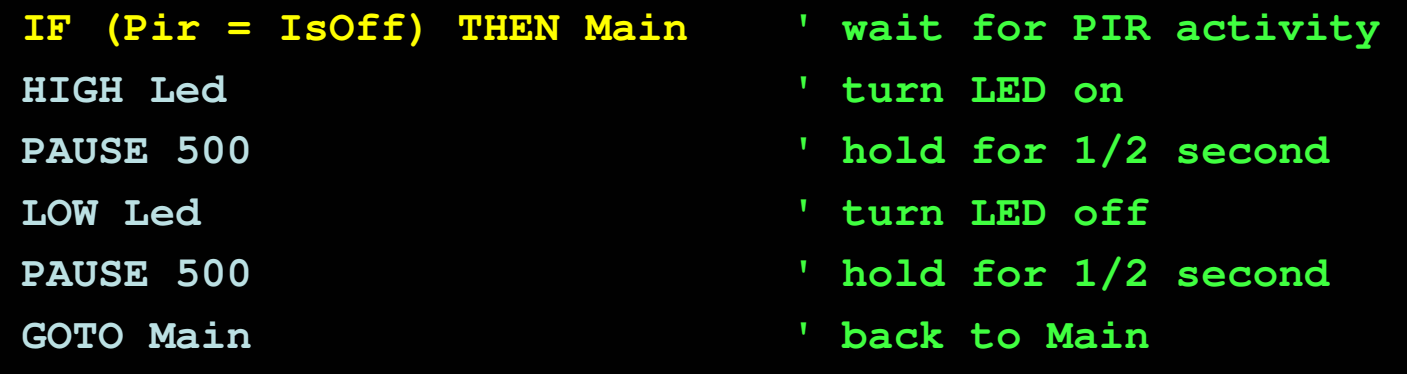

#### Prop-2 Example(Triggered Event & Delay)

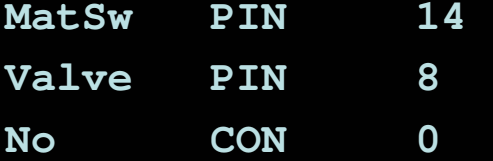

#### **Main:**

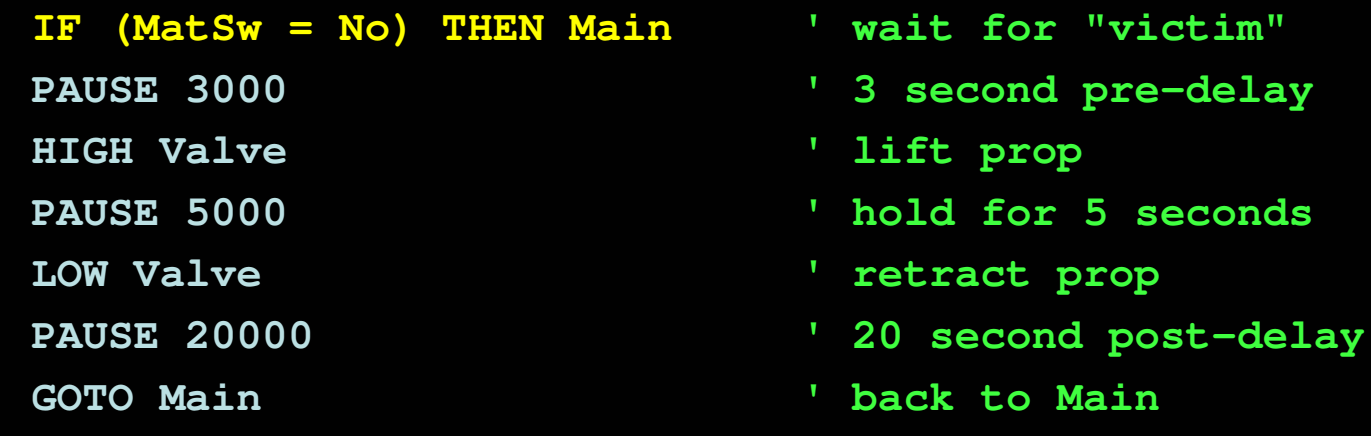

#### Prop-2 Programming(Advanced)

**FOR Var = StartVal TO EndVal NEXT**

**FOR-NEXT** is used to repeat a section of code for a specific number of iterations.

**FOR cycles = 1 TO 10' statement(s)**

**NEXT**

#### Prop-2 Example(Triggered Chaser)

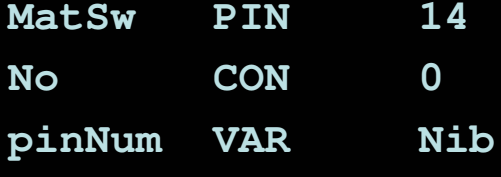

#### **Main:**

- **IF (MatSw = No) THEN Main ' wait for "victim"**
- - **HIGH pinNum**
	- **PAUSE 100**
	- **LOW pinNum**

#### **NEXT**

**GOTO Main**

- 
- **FOR pinNum = 8 TO 13 ' cycle through trainer LEDs** 
	- **' turn selected pin on**
	- **' hold for 0.1 second**
	- **' turn selected pin off**
	- **' back to Main**

#### Prop-2 Programming(Advanced)

### **RANDOM Variable**

**RANDOM** is used to generate the next pseudo-random value in variable.

**RANDOM timer**

#### Prop-2 Example(Random Pre-Event Delay)

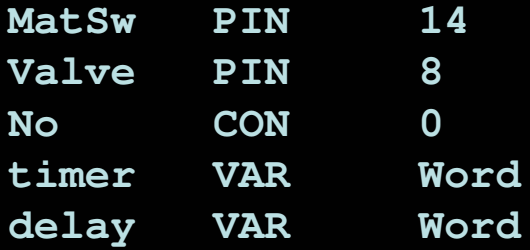

#### **Main:**

```

RANDOM timerIF (MatSw = No) THEN Main ' wait for "victim"
delay = timer // 5 + 1 ' create delay, 1 to 5 seconds
delay = delay * 1000PAUSE delayHIGH ValvePAUSE 5000LOW ValvePAUSE 20000GOTO Main
```
- **' stir random generator**
- 
- 
- **' convert to milliseconds**
	- **' hold for random delay**
	- **' open solenoid to lift prop**
	- **' hold for 5 seconds**
	- **' retract prop**
	- **' 20 second post-delay**
	- **' back to Main**

#### Prop-2 Programming(Advanced)

#### **RCTIME Pin, Mode, Variable**

**RCTIME** is used to read a variable resistance (e.g., potentiometer, photo-resistor, etc.). Mode defines the RC circuit configuration.

**RCTIME Dial, 1, level**

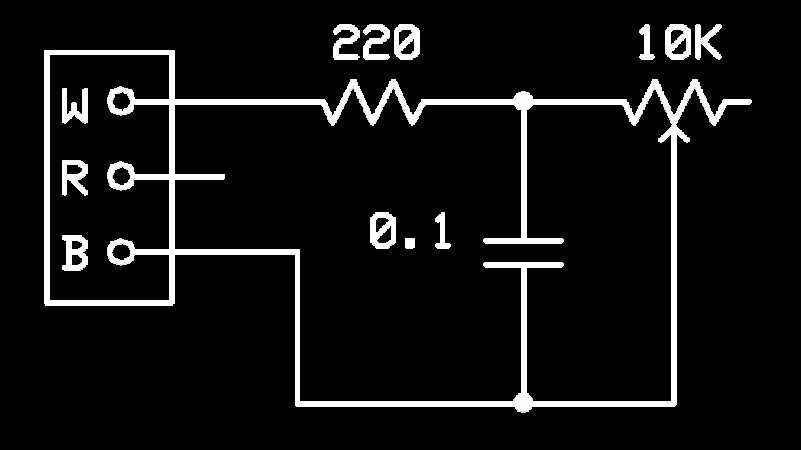

#### Prop-2 Example(Light-Activated Chaser)

```
LSense PIN 15 ' light sensor 
      \boldsymbol{V}AR
               ' light level 
pinNum VAR
Main:
DOHIGH LSense ' charge capacitor 
                            Paul For 5 x R x C (min)

 ' get current light level
   RCTIME LSense, 1, levelLOOP UNTIL (level > 150) ' wait for dark
 ' cycle through trainer LEDs
 FOR pinNum = 8 TO 13HIGH pinNum ' LED on
   PAUSE 100 ' hold 0.1 second
   LOW pinNum ' LED off
 NEXT
GOTO Main ' back to Main
```
# Hobby Servos

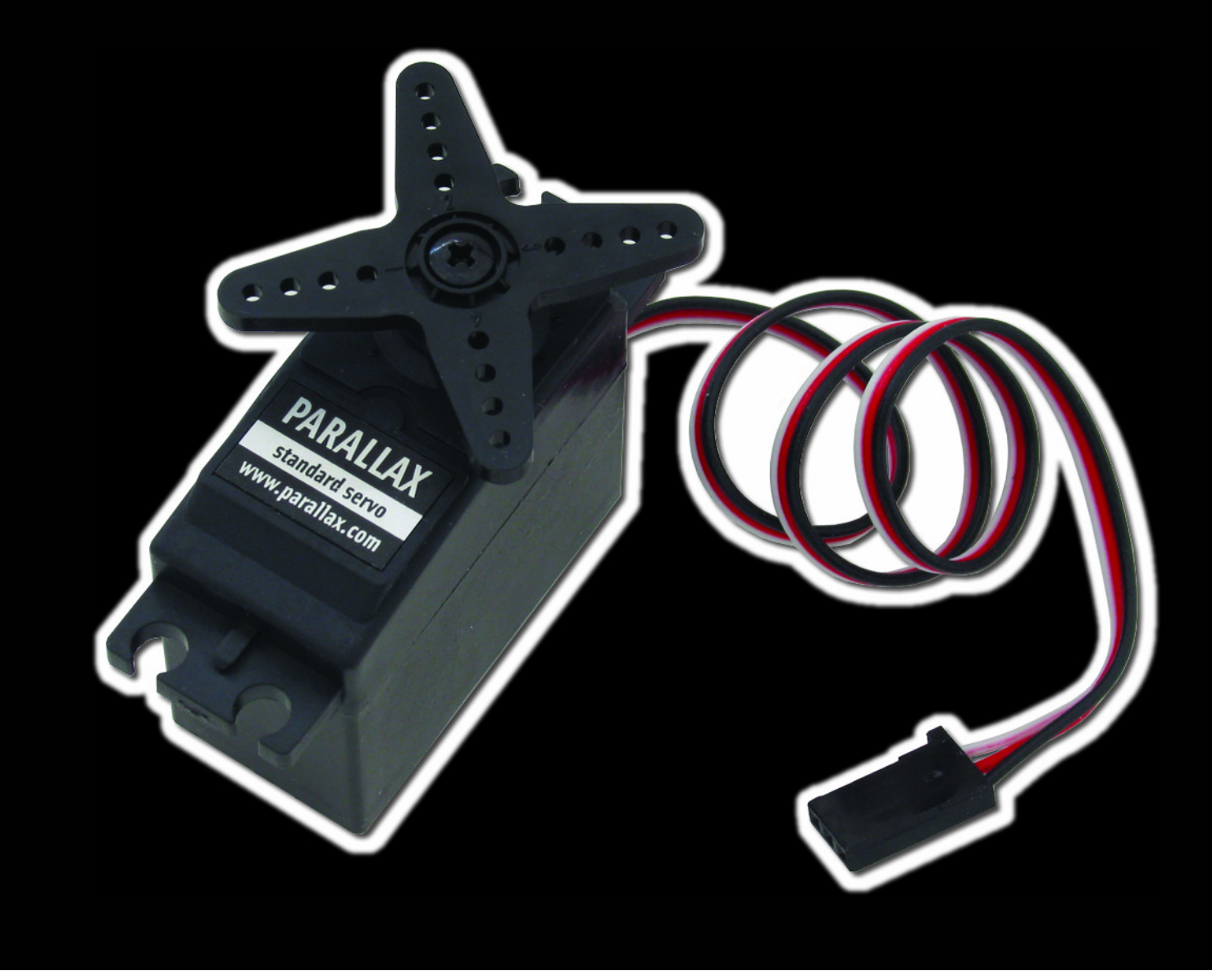

## Servo Control

- 5 vdc power input (nominal)
- 1.0 ms to 2.0 ms (typical) control pulse
- •Refresh every 20 ms (nominal)

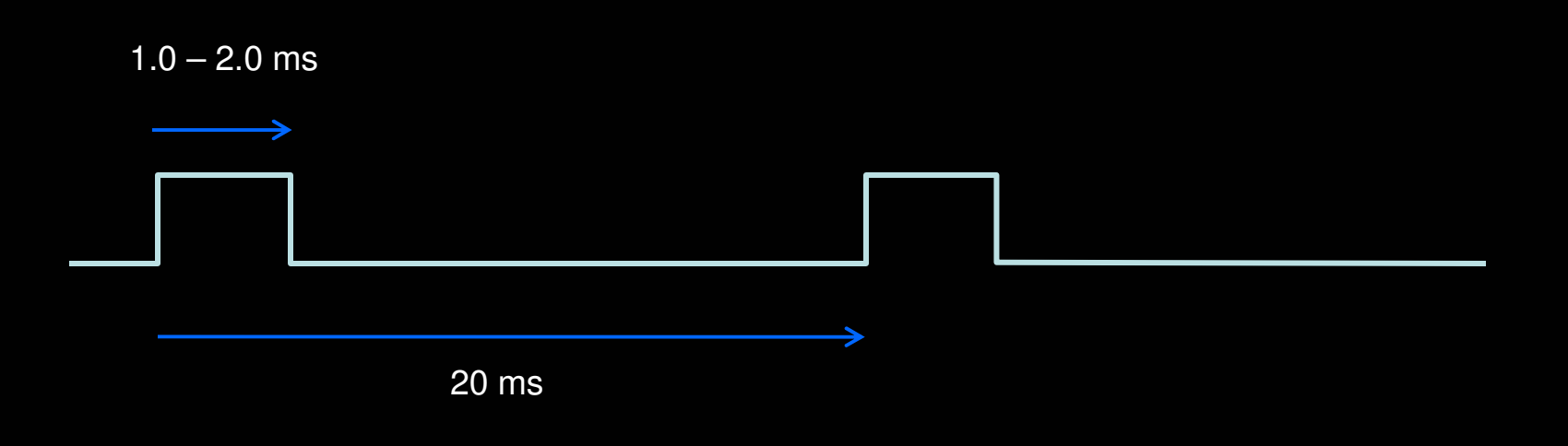

#### Prop-2 Programming(Advanced)

### **PULSOUT Pin, Period**

**PULSOUT** is used to generate a pulse on an I/O pin. The output state will be inverted for the specified period (in 2 µs units).

**PULSOUT Servo, 750 ' 1.5 ms pulse (center servo)** 

#### Prop-2 Example(Servo Direct)

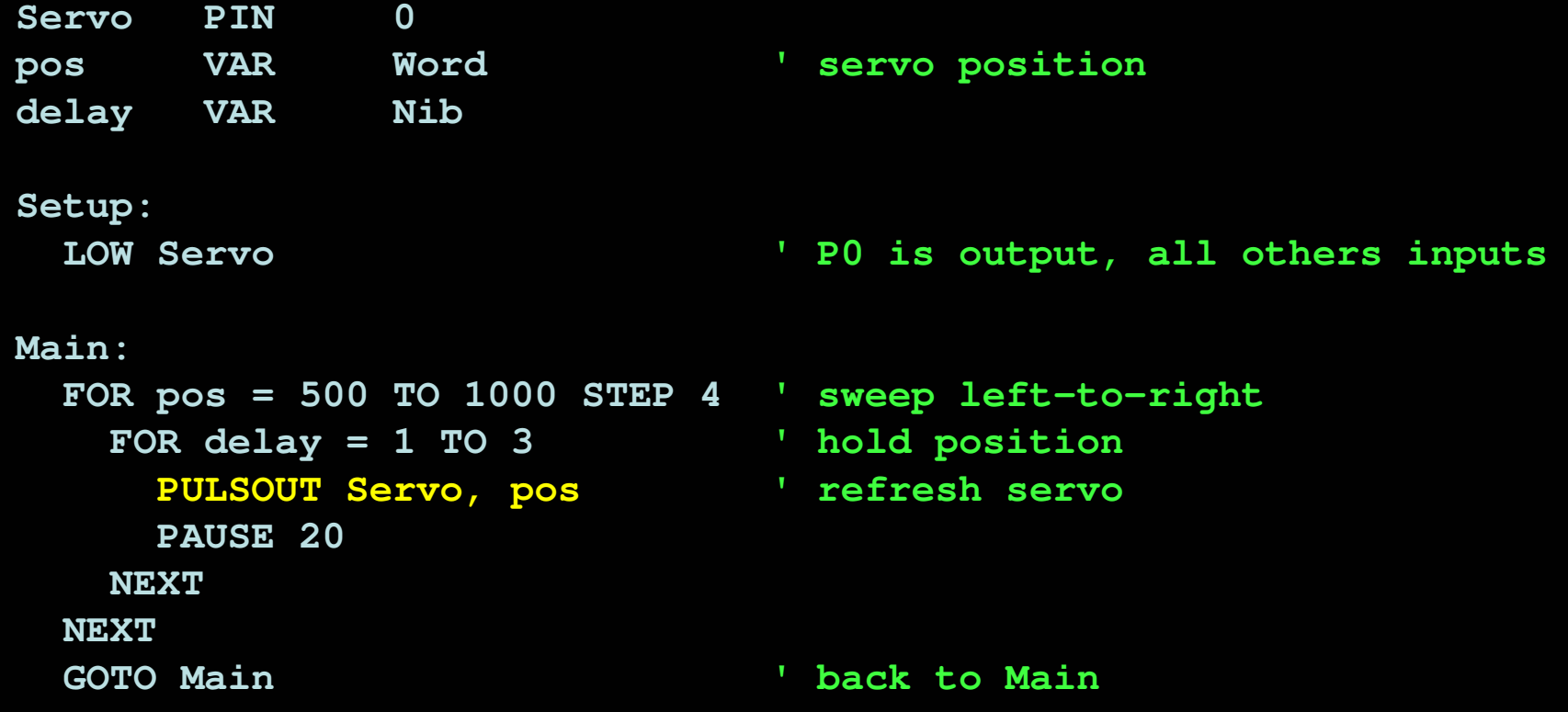

#### Prop-2 Programming(Advanced)

### **SEROUT Pin, Baudmode, [Data]**

**SEROUT** is used to transmit asynchronous serial data on an I/O pin at the specified baud rate and mode.

**SEROUT Lcd, Baud, ["Props are FUN!"]**

#### Prop-2 Example(RC-4 Control)

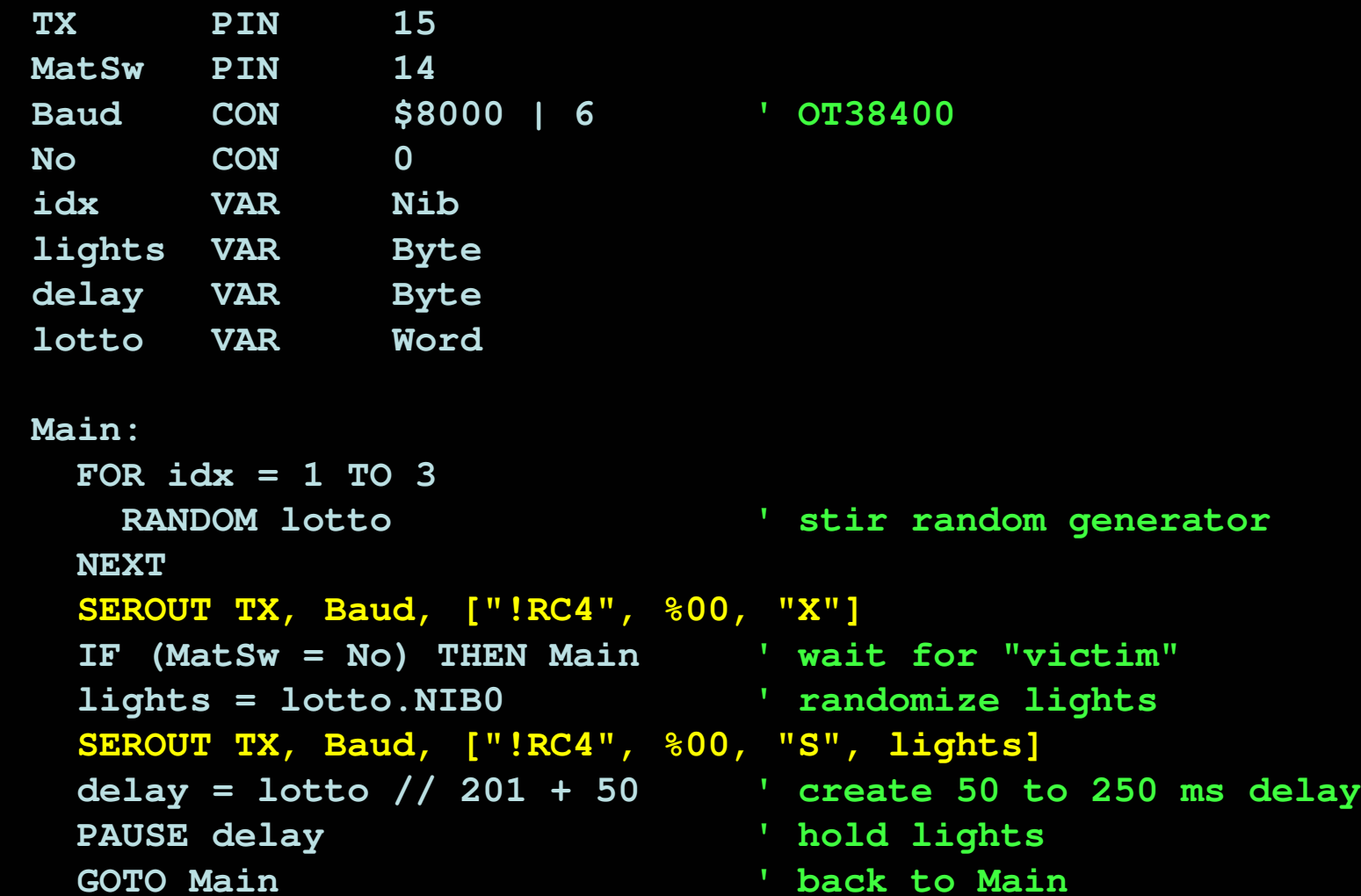

#### Prop-2 Example(RC-4 Control)

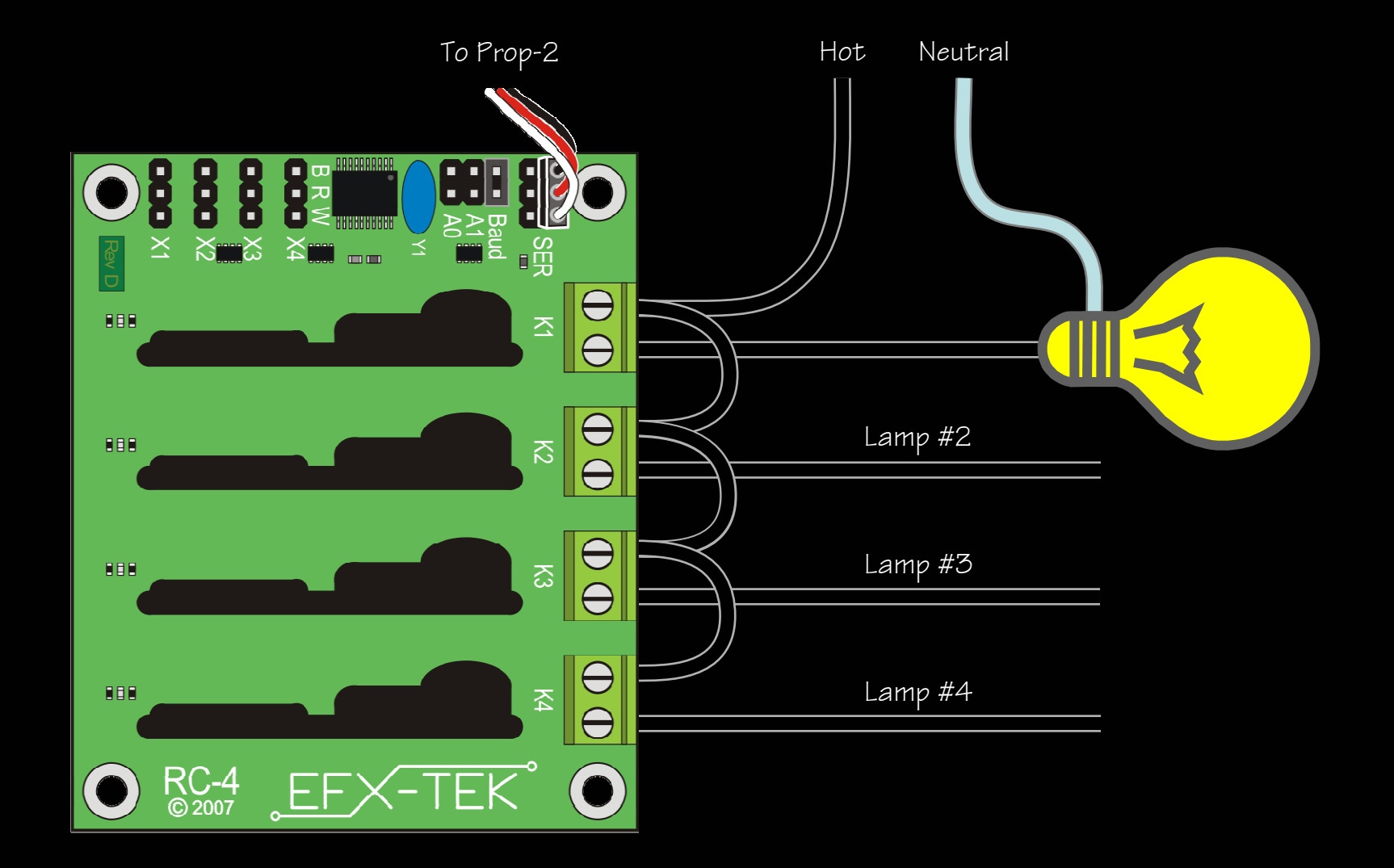

#### Prop-2 Programming(Advanced)

#### **GOSUB Label ... RETURN**

**GOSUB** is used to redirect the program to the specified code section that ends with **RETURN**, which sends the program back to the line that follows the calling **GOSUB**.

![](_page_34_Picture_42.jpeg)

#### Prop-2 Example(Timer Subroutine)

```
Led PIN 8
tix VAR Byte
```

```
Main:
HIGH Led ' Led on GOSUB Run_TimerLOW Led ' Led off GOSUB Run Timer b and contact is tart the timer
 GOTO Main
```

```
Run_Timer:DO WHILE (tix > 0)
```

```

tix = 23 ' set timer for 2.3 seconds ' start the timer 

tix = 7 ' set timer for 0.7 seconds
```

```
D WHILE (tix > 0) \blacksquare ' check for end of timer<br>PAUSE 100 \blacksquare ' hold for 1 tic (0.1 see
                                 ' hold for 1 tic (0.1 secs)
tix = tix – 1 ' update tix count 
                                 ' re-check for end of timer
RETURN ' go back to main program
```
#### Prop-2 Example(Timer Subroutine)

```
Led PIN 8Byte
\tan \thetaVAR
```

```
Main:
HIGH Led ' Led on GOSUB Run Timer ' start the timer
 LOW Led ' Led off GOSUB Run_TimerGOTO Main
```

```
Run Timer:
   DO WHILE (tix > 0)
```

```

tix = 23 ' set timer for 2.3 seconds
tix = 7 ' set timer for 0.7 seconds ' start the timer
```

```
D WHILE (tix > 0) \blacksquare ' check for end of timer<br>PAUSE 100 \blacksquare ' hold for 1 tic (0.1 see
                                                                ' hold for 1 tic (0.1 secs)
tix = tix - 1 \qquad \qquad ' update tix count<br>
LOOP \qquad \qquad \qquad \qquad \qquad \qquad \qquad \qquad \qquad \qquad \qquad \qquad \qquad \qquad \qquad \qquad \qquad \qquad \qquad \qquad \qquad \qquad \qquad \qquad \qquad \qquad \qquad \qquad \q' re-check for end of timer
RETURN ' go back to main program
```
#### Prop-2 Programming Review

#### Essentials

 **PIN, CON, VARHIGH Pin LOW Pin PAUSE PeriodGOTO Label IF Condition THEN Label FOR Variable <sup>=</sup>StartVal TO EndVal ... NEXT**

#### Advanced

 **RANDOM Variable RCTIME Pin, Mode, VariablePULSOUT Pin, Period SEROUT Pin, Baudmode, [Data]GOSUB Label ... RETURN DO Statements LOOP**

#### Prop-2 Programming More

#### Additional Instructions

**DEBUG Data, ... DATA {@Location,} {Word} Value, ... READ Location, {Word} Variable {, Variable, ...}PWM Pin, Duty, Cycles FREQOUT PIn, Duration, Freq1 {, Freq2}SERIN Pin, Baudmode, [Variable, ...]TOGGLE Pin**

#### Advanced Programming Techniques

Learn to use **DIRS** and **OUTS** for I/O setup and control Master the **//** (modulus) operator Learn to use **\*\*** and **/\*** to multiply by fractional values Learn to use **ON Va***riabl***e GOSUB** *Label... for state-driven programs* 

### tustno9

- www.efx-tek.com
- teamefx@efx-tek.com
- 916-616-1658
- shop.efx-tek.com
- forums.efx-tek.com